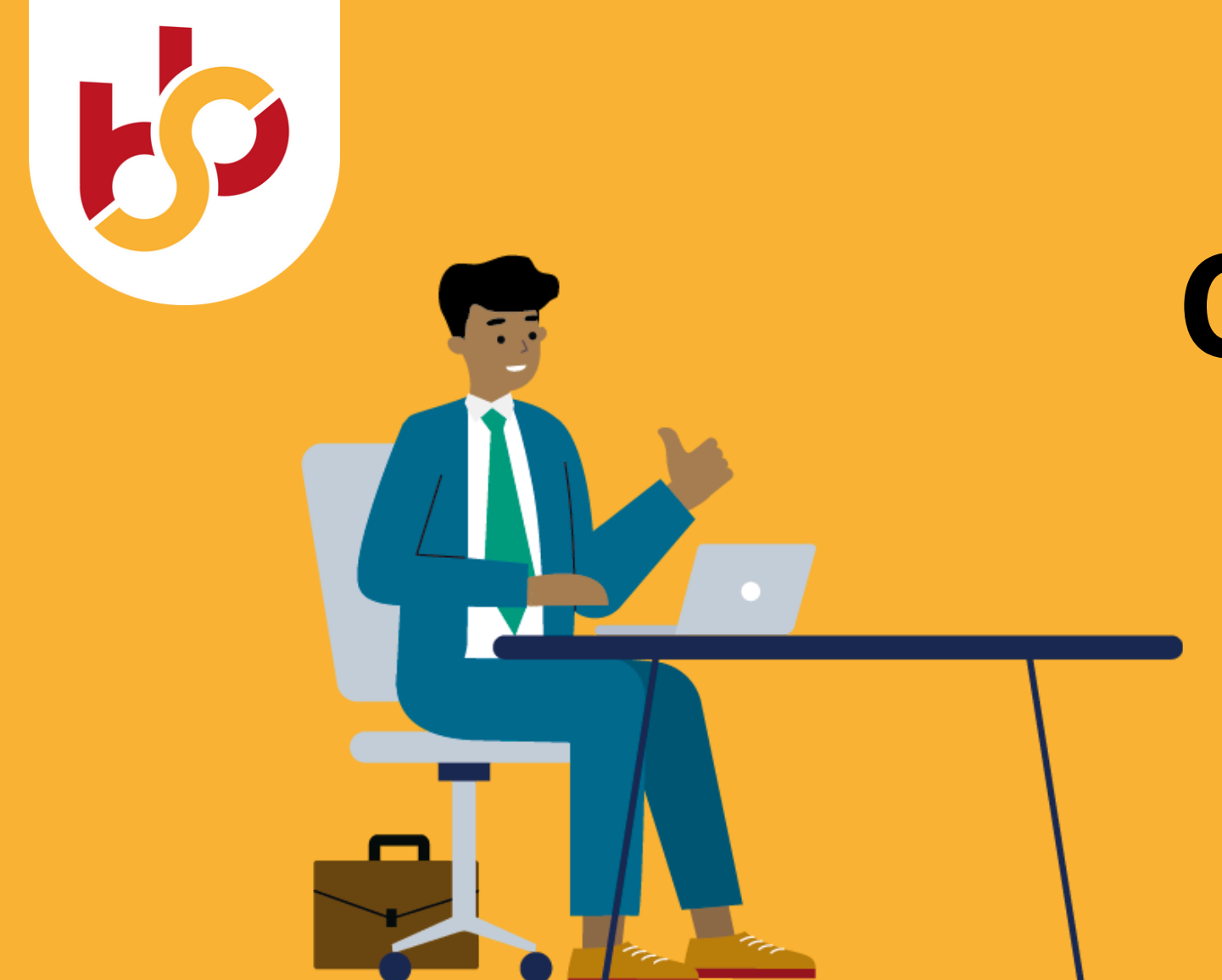

# **Checklist online workshop**

### **Doe actief mee**

Blijf geconcentreerd op deelname bij de workshop en doe actief mee. Laat je niet afleiden door een telefoontje of binnenkomende mail.

### **Geluid aan/uit**

Zet het geluid op ''mute'' wanneer je niet spreekt. Als je even weg bent zet dan het geluid en beeld ook uit.

# **Vraag of opmerking**

Steek je hand op en wacht op je beurt als je een vraag of opmerking hebt. De workshopleider geeft je dan het woord. Je kunt ook instemmen met een vraag of opmerking door een duimpje op te steken.

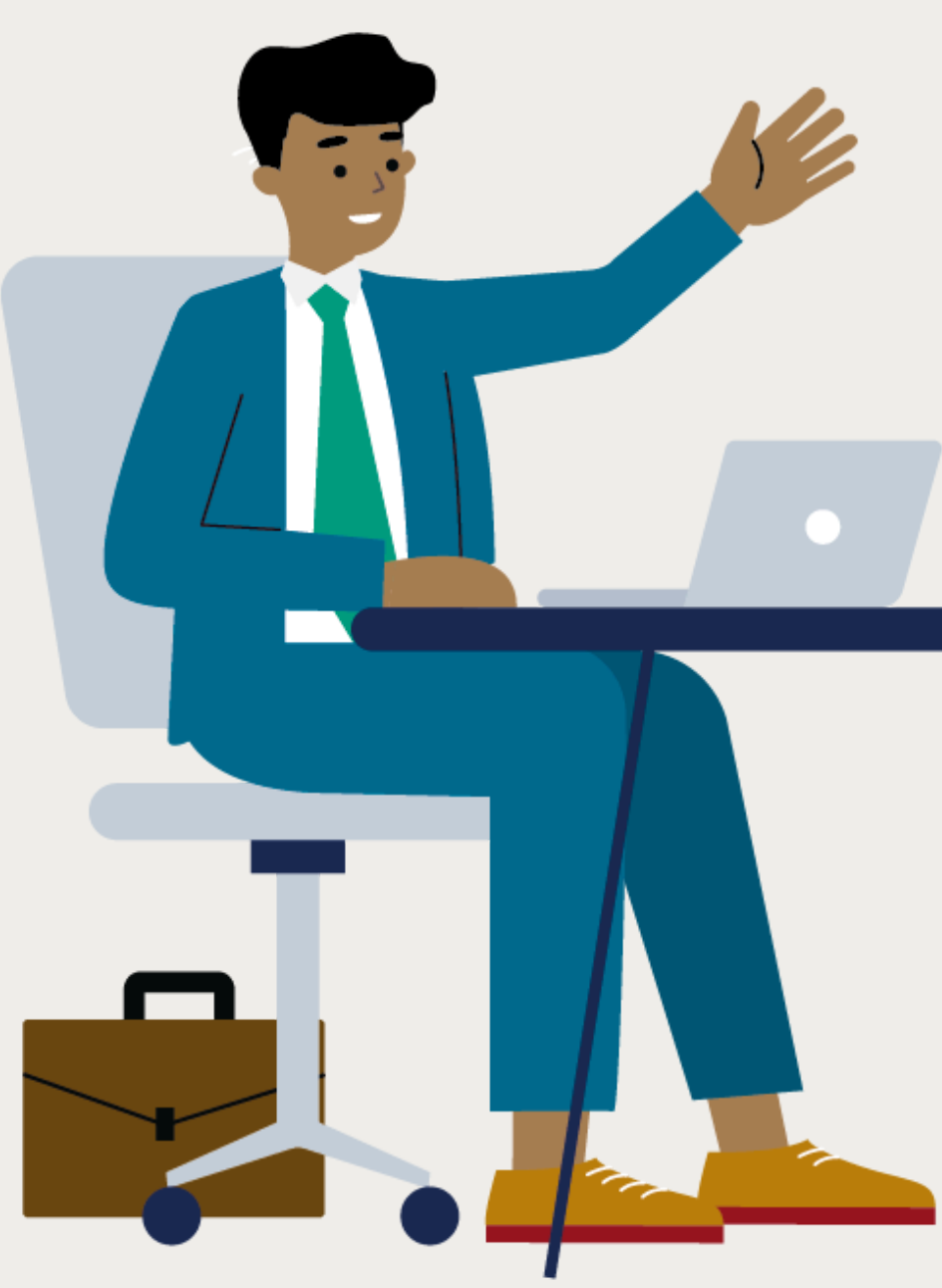

## **Problemen met verbinding**

Als er verbindingsproblemen zijn geef dit aan. Ook als je anderen niet goed kunt zien of horen. Gebruik hiervoor eventueel de chat functie.

Kies een plek waar je een goede internetverbinding hebt en niet wordt gestoord. Zorg ervoor dat je goed zichtbaar in beeld bent. Zit voor een neutrale achtergrond of gebruik een Teams achtergrond.

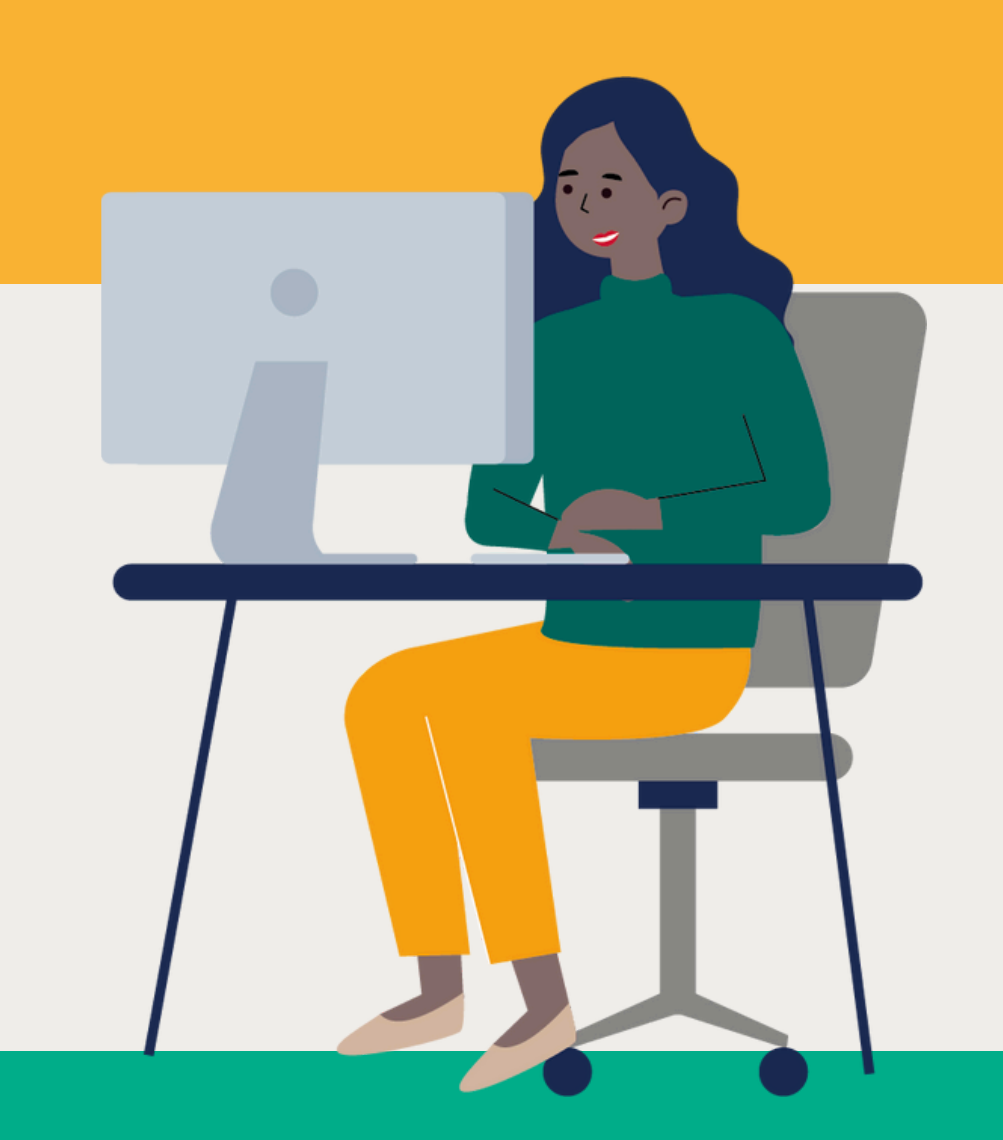

### **Zorg voor een goede werkplek**

### **Download Teams**

Download de Windows App ruim van te voren op je desktop. Klik [hier](https://www.microsoft.com/nl-nl/microsoft-teams/download-app?market=nl) om Teams te downloaden.

Tips en afspraken bij het volgen van een online workshop

### **Op tijd aanwezig**

Zorg dat je minimaal 15 minuten van te

#### voren klaar zit in de virtuele wachtruimte.